# **QGIS Application - Bug report #4721 GPS Tools extra "Vector" to Main Menu**

*2011-12-30 10:24 PM - Arunmozhi P*

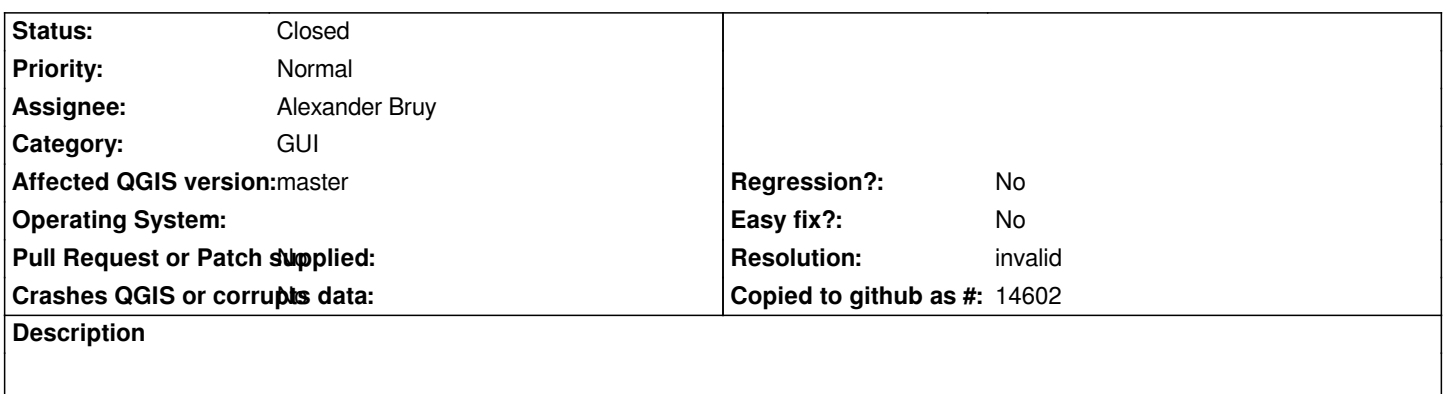

*Enabling the GPS Tools plugin adds an extra "Vector" Menu entry to the main menu*

## **History**

## **#1 - 2012-01-02 01:03 AM - Giovanni Manghi**

*- Assignee set to Alexander Bruy*

- *Category set to GUI*
- *Status changed from Open to Feedback*

*Not confirmed here on both Windows and Linux (Ubuntu). Can you try a recent qgis-master version and report back? thanks.*

### **#2 - 2012-01-02 03:47 AM - Arunmozhi P**

*I was using the code merged from the upstream master, when I noticed this. Anyway I will pull and merge again to see if it still occurs.*

### **#3 - 2012-01-14 03:06 PM - Filipe Dias**

*The same happens on my PC. Im using Windows 7 64, with the latest master (January 14th). A second "Vector" menu appears, that contains GPS and in my case also "Statist".*

## **#4 - 2012-01-24 07:53 AM - Filipe Dias**

*Turns out it was a local problem. I deleted ".qgis" folder, reinstalled the above mentioned plugins and the second "Vector" menu was eliminated.*

#### **#5 - 2012-01-24 09:43 AM - Alexander Bruy**

- *Resolution set to invalid*
- *Status changed from Feedback to Closed*

*Ok, so I close this ticket*

**Files**